# **Concurso Público**

**PRODEPA** 

Processamento de Dados do Estado do Pará

## **Nível Superior Analista de Sistemas**

## **EMPREGO 2**

Caderno de

**Provas Objetivas e Discursiva** 

# **MANHA**

**Aplicação: 29/2/2004** 

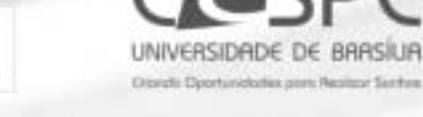

## LEIA COM ATENÇÃO AS INSTRUÇÕES ABAIXO.

- 1 Ao receber este caderno, confira se ele contém cento e vínte e cinco itens, correspondentes às provas objetivas, corretamente ordenados de 1 a 125, e a prova discursiva, acompanhada de duas páginas para rascunho.
- 2 Caso o caderno esteja incompleto ou tenha qualquer defeito, solicite ao fiscal de sala mais próximo que tome as providências cabíveis.
- 3 Não utilize nenhum material de consulta que não seja fornecido pelo CESPE.
- 4 Não serão distribuídas folhas suplementares para rascunho nem para texto definitivo.
- 5 Nos itens das provas objetivas, recomenda-se não marcar ao acaso: a cada item cuja resposta divirja do gabarito oficial definitivo, além de não marcar ponto, o candidato perde 1,00 ponto, conforme consta no Edital n.º 1/2003 -SEAD/PRODEPA, de 10/12/2003.
- 6 Durante as provas, não se comunique com outros candidatos nem se levante sem autorização do chefe de sala.
- 7 Aduração das provas é de quatro horas e trinta minutos, já incluído o tempo destinado à identificação que será feita no decorrer das provas -, ao preenchimento da folha de respostas e à transcrição do texto definitivo da prova discursiva para a respectiva folha.
- 8 Na prova discursiva, não será avaliado texto definitivo escrito a lápis ou que tenha identificação fora do local apropriado.
- 9 Ao terminar as provas, chame o fiscal de sala mais próximo, devolva-lhe as suas folhas de respostas e de texto definitivo e deixe o local de provas.
- 10 A desobediência a qualquer uma das determinações constantes no presente caderno, na folha de rascunho, na folha de respostas ou na folha de texto definitivo poderá implicar a anulação das suas provas.

#### **AGENDA**

- ï 1.973/2004 - Divulgação, a partir das 10 h, dos gabaritos oficiais preliminares das provas objetivas, na Internet - no sitio http://www.cespe.unb.br - e nos quadros de avisos do CESPE/UnB, em Brasilia.
- II 2 e 3/3/2004 Recebimento de recursos contra os gabaritos oficiais preliminares das provas objetivas, exclusivamente nos locais e nos horários que serão informados na divulgação desses gabaritos.
- III 23/3/2004 Data provável da divulgação (após a apreciação de eventuais recursos), no Diário Oficial do Estado do Pará e nos locais mencionados no item I, do resultado final das provas objetivas e do resultado provisório da prova discursiva.
- IV 24 e 25/3/2004 Recebimento de recursos contra o resultado provisório da prova discursiva, exclusivamente nos locais e nos horários que serão informados na divulgação desses resultados.

#### **OBSERVAÇÕES**

- Não serão objeto de conhecimento recursos em desacordo com o estabelecido no item 12 do Edital n.º 1/2003 -SEAD/PRODÉPA, de 10/12/2003.
- Informações relativas ao concurso poderão ser obtidas pelo telefone 0(XX) 61 448 0100 ou pela Internet, no sitio http://www.cespe.unb.br.
- É permitida a reprodução deste material apenas para fins didáticos e desde que citada a fonte.

• De acordo com o comando a que cada um dos itens de 1 a 125 se refira, marque, na folha de respostas, para cada item: o campo designado com o código C, caso julgue o item CERTO; o campo designado com o código E, caso julgue o item ERRADO; ou o campo designado com o código SR, caso desconheça a resposta correta. Marque, obrigatoriamente, para cada item, um, e somente um, dos três campos da folha de respostas, sob pena de arcar com os prejuízos decorrentes de marcações indevidas. A marcação do campo designado com o código SR não implicará apenação. Para as devidas marcações, use a folha de rascunho e, posteriormente, a folha de respostas, que é o único documento válido para a correção das suas provas.

Nos itens que avaliam Noções de Informática, a menos que seja explicitamente informado o contrário, considere que todos os programas mencionados estão em configuração-padrão, em português, que o mouse está configurado para pessoas destras e que expressões como clicar, clique simples e clique duplo referem-se a cliques com o botão esquerdo do *mouse*. Considere também que não há restrições de proteção, de funcionamento e de uso em relação aos programas, arquivos, diretórios e equipamentos mencionados.

### CONHECIMENTOS BÁSICOS

#### Estado do Pará O portal da Amazônia

- O estado do Pará, com 1.248.042 km<sup>2</sup> de extensão, representa 16,66% do território brasileiro e 26% da Amazônia. Cortado pela linha do Equador no seu extremo norte, é dividido em 143 municípios, onde vivem cerca de 6 milhões de pessoas.
- <sup>4</sup> O Pará já conta com uma infra-estrutura capaz de sustentar a implantação de projetos produtivos para alavancar o desenvolvimento do estado. A economia, tradicionalmente calcada no extrativismo, sofreu a primeira grande mudança na década de 70, com a política de
- <sup>7</sup> incentivos fiscais definida pelo governo federal para estimular o desenvolvimento da Amazônia, que resultou na implantação de vários projetos industriais, agrícolas e pecuários. Outra grande mudança no perfil da economia paraense começou a se desenhar em meados da década de 90,
- <sup>10</sup> mais precisamente em 1995, quando o governo do Pará, além de adotar mecanismos de incentivo à implantação de novos projetos produtivos, passou a trabalhar a mudança da base produtiva do estado, a partir das suas áreas vocacionais, de modo a garantir um desenvolvimento
- <sup>13</sup> econômico e social efetivo e permanente. A nova base produtiva do Pará está assim calcada em três grandes áreas: agroindústria, verticalização da produção mineral e turismo.
- A verticalização da produção mineral prevê o melhor aproveitamento econômico das <sup>16</sup> inúmeras e valiosas jazidas minerais do estado, onde se situa a que é considerada a maior província mineral do Brasil. A verticalização reduz a exportação do minério, quase que em estado bruto, incorporando novas etapas ao processo produtivo, de forma integrada,

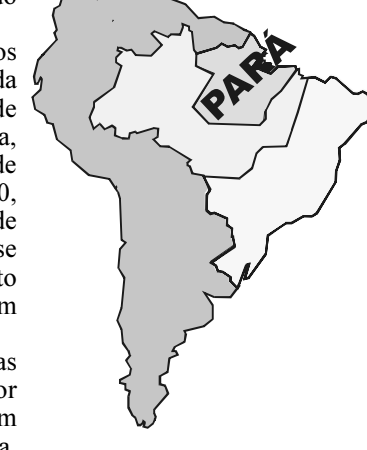

- solidificando, ampliando e diversificando o parque industrial paraense, aumentando a geração de emprego e renda e agregando valores aos produtos da pauta de exportação do Pará. Nesse campo, são variadas as possibilidades para os investidores, que contam com a diversidade da produção mineral do estado — do ferro às pedras preciosas (pólo joalheiro), passando por manganês, <sup>22</sup> cobre, bauxita — e com indústrias já em operação, que produzem, por exemplo, alumina e alumínio.
- A meta no setor de agroindústria é a de fortalecer o desenvolvimento rural, por meio do consórcio entre agricultura e indústria. Ao lado das culturas já existentes, que vêm crescendo ano a ano, surgem indústrias como óleo de palma, sucos e polpas <sup>25</sup> de frutas e de fibra de cocos. A introdução da cultura da soja apresentou resultados excelentes, com índices de produtividade acima da média verificada no país, o que indica boas perspectivas para a atividade. As culturas de cacau e café também apresentam
- boas perspectivas. Além dos aspectos econômicos, o desenvolvimento da agroindústria utiliza basicamente áreas já degradadas, recuperando-as de forma produtiva e evitando a destruição de novas áreas.

Internet: <http://www.governodopara.pa.gov.br>. Acesso em 26/1/2004 (com adaptações).

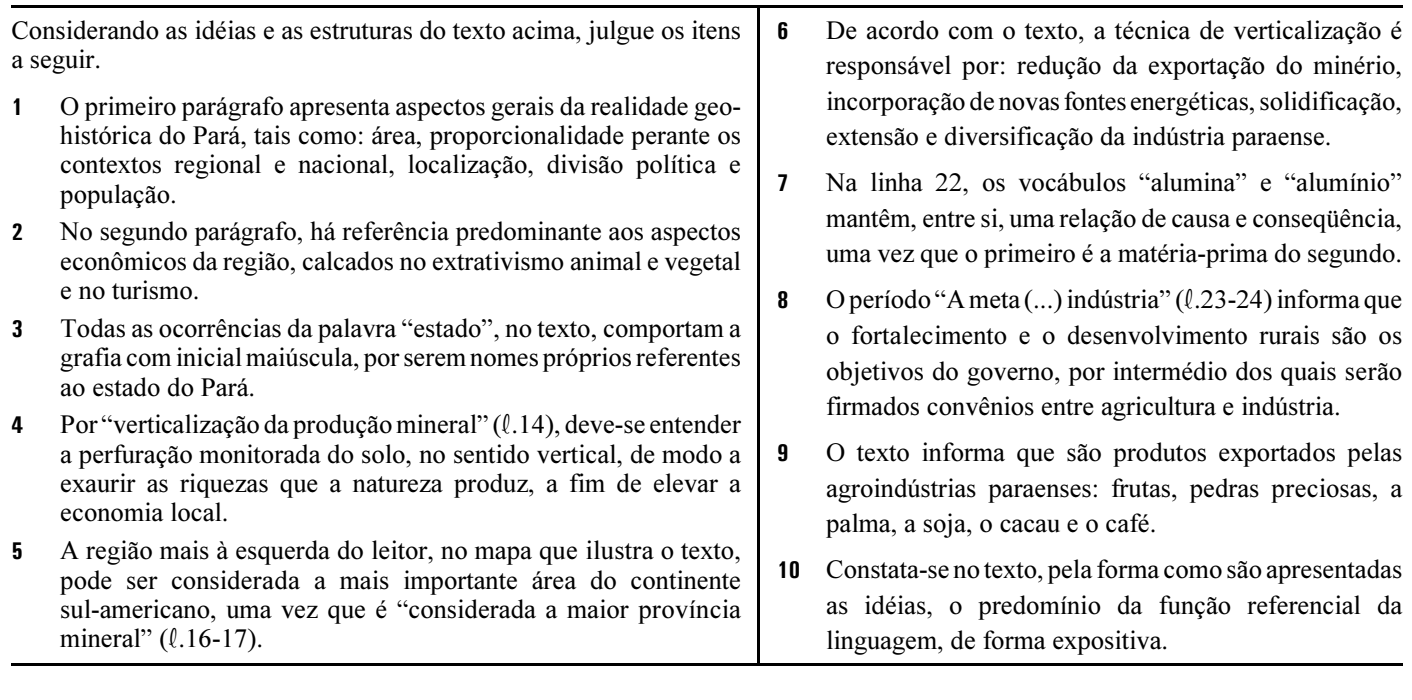

- <sup>1</sup> Os sem-terra mortos no conflito de Eldorado dos Carajás, empilhados no necrotério, ganham uma identificação que é, no fundo, um retrato do Brasil, de hoje <sup>4</sup> e de sempre: corpo 1, corpo 2, corpo 3 e assim por diante.
- Em vida, não tinham terra. Mortos, nem têm nome.
- Repete-se, agravada, ano após ano, a divisão clássica da Belíndia, um país que, supostamente, seria metade Bélgica, rica, desenvolvida, a caminho do Primeiro Mundo, e metade Índia, pobre, atrasada, condenada. Fosse
- <sup>10</sup> apenas Belíndia, já seria suficientemente grave. Mas suspeito que a Índia não merece a comparação.
- O Brasil de Eldorado dos Carajás, que os telejornais <sup>13</sup> mostraram e os jornais detalharam, é mais parecido com a Libéria, a Somália e outras nações africanas, que se dissolvem na selvageria das guerras tribais. Aqui, as tribos
- <sup>16</sup> em guerra não-declarada não se dividem a partir de linhas étnicas, mas sociais. De um lado, os com-tudo ou quase tudo. De outro, os que nem nome têm, na hora da morte, como não <sup>19</sup> tinham uma vida digna desse nome.
	- Já vinha sendo assim em outros massacres do gênero, no campo ou nas cidades. Banalizou-se de tal forma
- <sup>22</sup> a morte violenta, que já não há nem sequer tempo para um gesto mínimo de respeito, ainda que póstumo, na forma de dar a cada cadáver a sua identificação.
- <sup>25</sup> Não basta afastar um coronel da polícia, suspeito de ter agido de forma incorreta. Um ou dez coronéis não vão fazer grande diferença porque o problema é muito mais
- complexo. Não se poderia esperar de quem quer que fosse respeito à vida se, para uma ponderável fatia de brasileiros, a vida não vale nada.

Clóvis Rossi. Folha de S. Paulo, 18/4/1996 (com adaptações).

A partir das idéias e da estrutura do texto acima, julgue os itens subseqüentes.

- Na linha 4, ao indicar os corpos com numerais cardinais, em vez de ordinais, o autor elimina a possibilidade de hierarquização entre os cadáveres.
- $12$  O texto, por sua estrutura, não pode ser parte de relatório técnico a respeito do trágico acontecimento, uma vez que apresenta uma visão parcial do autor acerca dos fatos narrados.
- Em relação ao hífen, muitas vezes, o emprego ou não desse sinal gráfico acarreta mudanças de sentido, conforme é possível conferir, observando-se "com-tudo" (l.17) e contudo.
- Há, entre os períodos que encerram o primeiro parágrafo, a seguinte relação adversativa: Em vida, não possuíam terra; todavia, após a morte, sequer nome possuem.
- 15 Ao se referir à Belíndia, o autor do texto transcende os limites regionais dos acontecimentos, passando a tratar, exclusivamente, do contexto internacional da modernidade.
- O final do terceiro parágrafo encerra a seguinte constatação da realidade brasileira: De um lado, há os que possuem tudo, ou quase tudo; de outro, os que pouco ou nada têm e vivem durante toda a existência uma realidade indigna de ser chamada de vida.
- Nos dois últimos períodos do texto, o autor apresenta sua indignação pelos fatos ocorridos e amplia a reflexão, ao destacar o grave problema social subjacente, afirmando que o "problema é muito mais complexo"  $(l.27-28)$ , uma vez que, "para uma ponderável fatia de brasileiros, a vida não vale nada" ( $l.29-30$ ).

#### BID avalia como positivas as obras do Projeto de Macrodrenagem

O sub-representante do Banco Interamericano de Desenvolvimento (BID) no Brasil fez, no dia 15 de janeiro deste ano, um sobrevôo de helicóptero nas obras do Projeto de Macrodrenagem da Bacia do Una e depois conheceu de perto os serviços que estão sendo executados ao longo do canal São Joaquim e de outros pontos que foram urbanizados pelo projeto. A visita foi acompanhada pelo secretário especial de Integração Regional, pelo secretário executivo de Desenvolvimento Urbano e Regional e pelo gerente geral do Projeto de Macrodrenagem.

O secretário especial de Integração Regional considerou a visita feita pelo representante do BID às obras da macrodrenagem altamente positiva. "Ele conseguiu apreender toda a grandiosidade do projeto, que transforma a cidade de Belém. Ele pôde perceber que quase a metade da área da Belém continental sofre intervenção do projeto, desde a abertura de canais à pavimentação de vias, ao sistema de esgoto e à coleta de lixo", ressaltou.

Segundo o secretário especial de Integração Regional, o Projeto de Macrodrenagem passou a ser um "paradigma" para o BID, a ser aplicado nas grandes cidades da América Latina. "O representante do Banco Interamericano apenas estranhou o tempo que o projeto levou para ser executado. Isso porque ele ficou paralisado por muitos anos, e as obras só foram retomadas em 1998. Portanto, o projeto passou a ser de seis anos, que é um prazo compatível com a sua grandeza e complexidade", observou.

Internet: <http://www.governodopara.pa.gov.br>. Acesso em 26/1/2004 (com adaptações).

Com base na estrutura dos parágrafos acima, segundo a ordem em que se apresentam, julgue a correção gramatical e a manutenção das idéias básicas do texto, nas reescrituras presentes nos itens que se seguem.

- O sub-representante do Banco Interamericano de Desenvolvimento no Brasil, o secretário especial de Integração Regional, o secretário executivo de Desenvolvimento Urbano e Regional e o gerente geral do Projeto de Macrodrenagem fizeram, dia 15 de janeiro deste ano, sobrevôo de helicóptero nas obras de um projeto, na Bacia do Una; após, o sub-representante do BID conheceu de perto os serviços que estão sendo executados ao longo do canal São Joaquim, além de outros pontos que foram urbanizados pelo projeto.
- O secretário regional após considerar a visita feita às obras de macrodrenagem muito positiva, haja visto que conseguiu aprender todo o funcionamento do projeto, pôde notar que a metade da área da Belém continental sofreu influências do projeto: da abertura de canais ao calçamento de vias, passando pelos sistemas de esgoto e coleta de lixo.
- 20 O secretário-especial de Integração Regional observou, pensativo, que o Projeto de Macrodrenagem passou a ser paradigmático para o BID, passível de ser adotado nas grandes cidades da América Latina; apenas estranhou que o projeto para ser posto em execução, tenha levado tantos anos. Considerou, depois de alguns minutos, que as obras só foram retomadas após seis anos, por ser este o prazo compatível com sua complexidade.

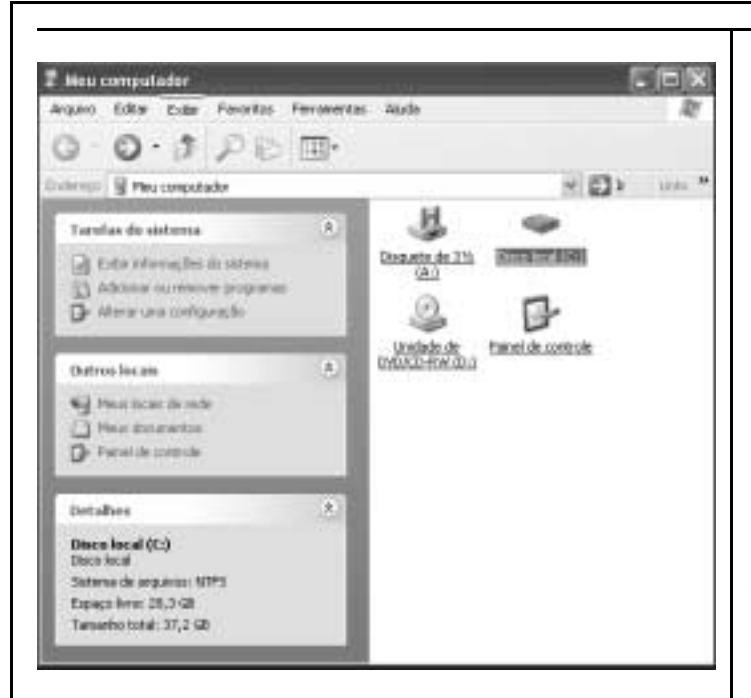

Com relação ao Windows XP e tendo como referência a figura acima, que mostra uma janela desse software, julgue os itens seguintes.

- 21 A janela mostrada pode ter sido aberta com o uso do botão Iniciar, localizado na barra de tarefas da área de trabalho do Windows XP.
- 22 O disco C: está com mais de 10 GB de espaço de memória ocupado.
- 23 Por meio da janela mostrada, o usuário pode acessar o Painel de controle de pelo menos três formas diferentes.
- 24 Para transformar a janela apresentada acima para a janela ilustrada abaixo, é suficiente a execução do seguinte procedimento: na janela acima, clicar o menu Exibir e, na lista disponibilizada, selecionar a opção Lista.

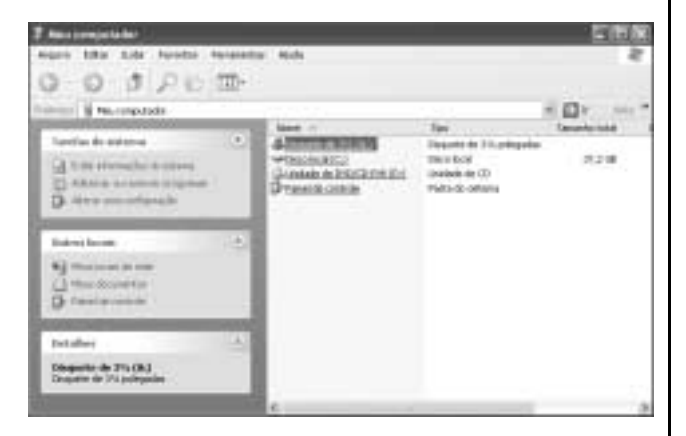

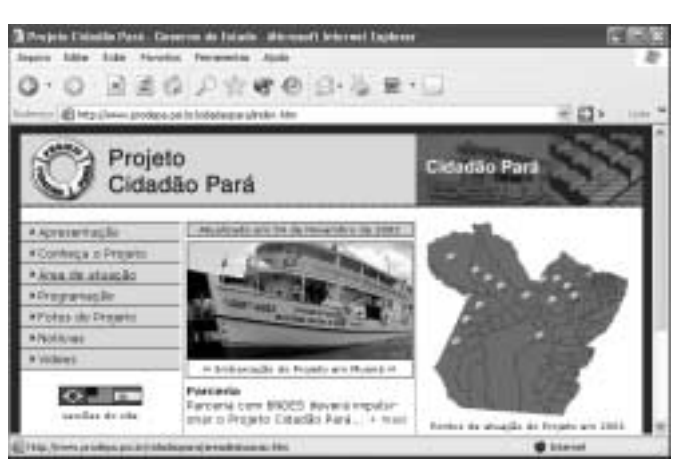

Visando obter informações a respeito do Projeto Cidadão Pará, um usuário da Internet acessou, usando o Internet Explorer 6 e um microcomputador do tipo PC, o sítio da PRODEPA http://www.prodepa.gov.br — e, após algumas operações nesse sítio, ele carregou completamente a página Web apresentada na janela do Internet Explorer 6 mostrada na figura acima, correspondente ao endereço eletrônico indicado no campo . Tomando como referência a figura acima, julgue os itens que se seguem, relativos à Internet e ao Internet Explorer 6.

- 25 O botão permite incluir o sítio da PRODEPA na relação de sítios favoritos do Internet Explorer 6, facilitando futuros acessos ao sítio incluído.
- 26 Um clique no botão abre uma janela em que se pode selecionar a impressora e as preferências de impressão.
- 27 Na janela mostrada, o botão possibilita o envio da página http://www.prodepa.psi.br/cidadaopara/index.htm por correio eletrônico, na forma de um arquivo anexado.
- 28 Sabendo que, no momento em que a figura foi capturada, o ponteiro do mouse encontrava-se sobre o hyperlink  $\rightarrow$  Area de atuação, se o referido *hyperlink* for acionado, será iniciado um processo de carregamento da página Web associada ao endereço eletrônico http://www.prodepa.psi.br/cidadaopara/areadeatuacao.htm.

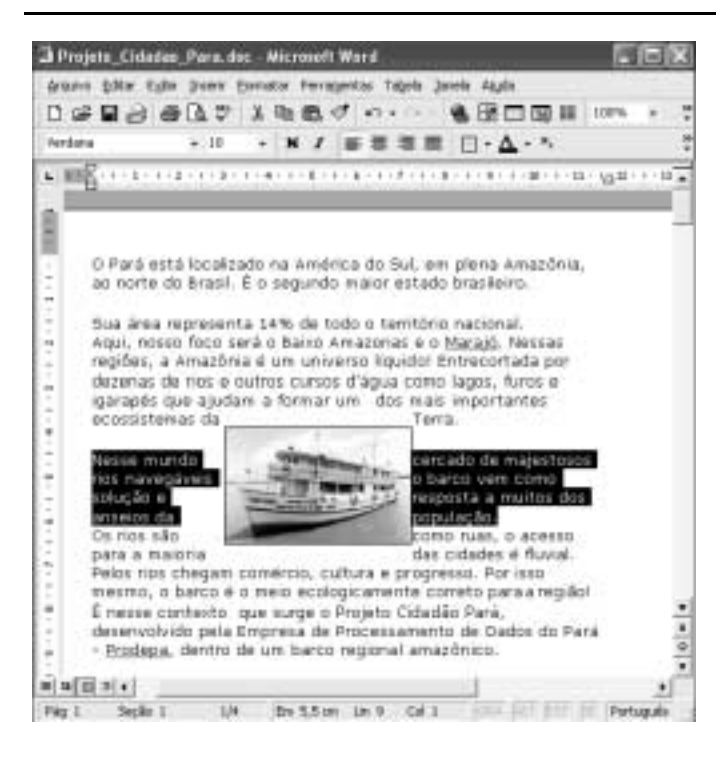

A figura acima mostra uma janela do aplicativo Word 2000, com um fragmento de texto extraído do sítio http://www.prodepa.psi.br. Com relação ao Word 2000 e considerando a figura acima, julgue os itens a seguir.

- 29 As informações contidas na janela ilustrada permitem concluir que o fragmento de texto mostrado faz parte de um arquivo de nome Projeto\_Cidadao\_Para.doc, que ele foi todo digitado em fonte Verdana, tamanho 10, e que o documento tem apenas uma página.
- 30 Para se realizar a seleção mostrada na figura, é suficiente proceder da seguinte forma: clicar imediatamente à esquerda da palavra "Nesse"; pressionar e manter pressionado o botão esquerdo do mouse; posicionar o cursor do mouse imediatamente após "população."; então, liberar o botão esquerdo do mouse.
- Sabendo que a imagem vista no meio do fragmento de texto está formatada com leiaute quadrado, ao se clicar essa imagem e arrastá-la para a direita, ela se sobreporá ao texto, ocultando parte dele.

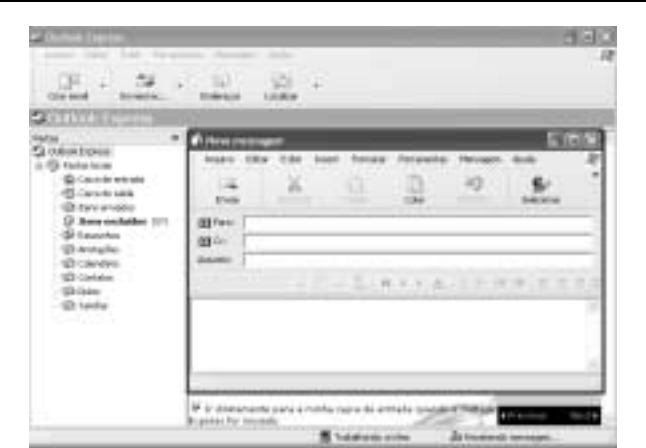

A figura acima mostra duas janelas abertas do Outlook Express 6. Com relação a essas janelas, julgue os itens seguintes.

32 A janela Nova mensagem pode ter sido aberta ao se clicar o botão . Nessa janela, o campo indicado por permite que se defina o endereço eletrônico de um

destinatário da mensagem a ser elaborada. 33 O Outlook Express 6 não permite que o usuário receba mensagem de correio eletrônico enquanto edita uma mensagem a ser enviada por ele. Além disso, ao iniciar o

Outlook Express 6, o usuário sempre acessa imediatamente

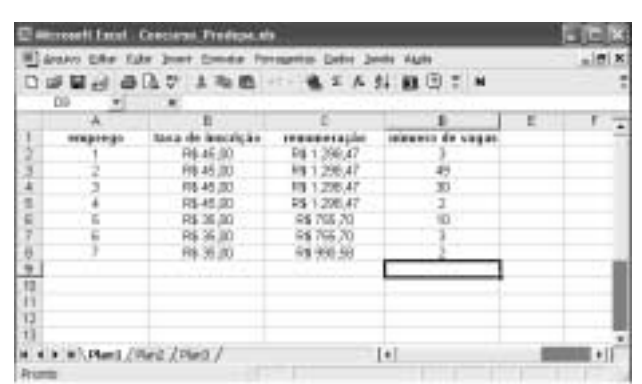

A figura acima apresenta uma planilha em elaboração no Excel 2000, com informações extraídas do edital n.º 1/2003 – SEAD/PRODEPA, de 10/12/2003, relativas aos empregos com vagas disponíveis para concurso público e às suas respectivas taxas de inscrição, remunerações e número de vagas. Considerando essa figura e o Excel 2000, julgue os itens que se seguem.

 Considerando que 1.000 candidatos tenham se inscrito para concorrer a cada um dos empregos, para calcular o valor da arrecadação do concurso com as inscrições e pôr o resultado na célula B9, é suficiente seguir o seguinte procedimento: clicar a referida célula, digitar =1000\*SOMA(B2:B8) e,

finalmente, teclar **Enter** 

a . (@ Calvis de entrada)

 Supondo que, após o encerramento do concurso, todas as vagas disponíveis sejam preenchidas, para calcular o gasto mensal que a PRODEPA terá com o pagamento das remunerações dos novos funcionários ocupantes das vagas do emprego 1, desconsiderando quaisquer outros encargos, e pôr o resultado na célula E2, é suficiente executar o seguinte procedimento: clicar a célula C2, digitar \*D2, clicar

a célula E2 e, finalmente, teclar  $\sqrt{\frac{\text{Enter}}{\text{Enter}}}$ 

UnB / CESPE – SEAD/PRODEPA / Concurso Público – Aplicação: 29/2/2004 É permitida a reprodução apenas para fins didáticos, desde que citada a fonte. Emprego 2: Analista de Sistemas – 4 –

É inegável o mérito do governo Lula de ter um projeto de inserção internacional e exercício de liderança da nação brasileira. Feito o elogio, vamos à análise. A proposta política de unir a América do Sul e aproximar-se de outros grandes países em desenvolvimento certamente é atraente. Os países desenvolvidos pouco ou nada têm facilitado o crescimento econômico do Brasil nas últimas décadas. A União Européia ainda realizou significativos investimentos privados recentemente, porém o vizinho do Norte aparenta estar de costas para o futuro do hemisfério Sul. A aproximação política com Índia, China e África do Sul já ocorreu. Na América do Sul, a ação política também já se materializou. E com os Estados Unidos da América (EUA)? Afinal, a Área de Livre Comércio das Américas (ALCA) não existe sem a negociação comercial entre o Brasil e o gigante do Norte. Certamente é a mais difícil das negociações em andamento.

> Pedro de Camargo Neto. O que será da ALCA? In.: Folha de S. Paulo, 7/2/2004, p. B4 (com adaptações).

Considerando o texto acima, julgue os itens a seguir, acerca do cenário mundial contemporâneo.

- A forma tímida e retraída como o governo Lula tem conduzido a política externa brasileira, reconhecida pelo texto, explica o apoio praticamente unânime que tem recebido dos congressistas.
- As viagens internacionais do presidente Lula vão ao encontro da tese exposta no texto, segundo a qual, nos dias de hoje, o Brasil busca inserir-se positivamente no cenário mundial, especialmente visando à obtenção de ganhos econômicos e de projeção política para o país.
- Infere-se do texto que o grande risco da atual política externa brasileira é o de estancar o processo de acentuada colaboração comercial que o Brasil vem recebendo, nas últimas décadas, dos países economicamente mais poderosos, como o Japão, os EUA e os países da União Européia.
- Sob o ponto de vista político, relativamente à inserção internacional do país, uma pretensão explicitada pelo Brasil desde o governo de Fernando Henrique Cardoso e mantida por seu sucessor é a de ocupar assento permanente no Conselho de Segurança da Organização das Nações Unidas (ONU).
- 40 Com a aquiescência da Argentina, ainda em processo de reconstrução após monumental crise, o Brasil assumiu posição de indiscutível liderança no continente, unindo a América Latina.
- Quando o texto afirma que, "na América do Sul, a ação política também já se materializou", certamente se refere à decisão do atual governo brasileiro de fortalecer o Mercado Comum do Sul (MERCOSUL) e ampliar as formas de aproximação com a Argentina.
- 42 Muito próximos desde a época dos regimes militares, Brasil e Argentina somente superaram suas históricas divergências e resolveram ser efetivos parceiros econômicos na atualidade, com a eleição dos presidentes Lula e Kirchner.
- Um dos maiores empecilhos à implantação da ALCA está na agricultura: os subsídios oferecidos pelos EUA aos seus agricultores são contestados pelo Brasil e por outros países latino-americanos.
- A proposta de criação da ALCA, assim como a de outros blocos regionais, insere-se no contexto de uma economia cada vez mais mundializada, com a ampliação dos mercados e da competitividade entre os países.
- A ALCA difere dos demais blocos econômicos hoje existentes pelo seu caráter continental, ou seja, por englobar a totalidade dos países americanos.
- Um dos entraves para a maior aproximação comercial do Brasil com a China está na reduzida perspectiva de exportações brasileiras para o país asiático, o qual, por ser socialista e ter sua economia controlada pelo Estado, inibe as importações.
- Na atualidade, quando os tradicionais conceitos de fronteiras nacionais são subvertidos e os mercados adquirem feições verdadeiramente planetárias, a Organização Mundial do Comércio (OMC) desempenha importante papel regulamentador e fiscalizador nessa vital atividade econômica.
- As taxas ascendentes de crescimento que a economia brasileira apresenta nas últimas décadas praticamente garantem ao país a oportunidade de integrar o G-7, o grupo dos países economicamente mais poderosos do mundo.
- Para os especialistas, a principal razão para o atual dinamismo da economia brasileira — responsável, entre outros resultados positivos, pela sensível redução do índice de desemprego — é a ampliação da cobertura escolar, que eleva consideravelmente o padrão da mão-de-obra nacional.
- 50 Com parlamento e moeda comuns, hoje a União Européia é o exemplo mais completo de associação de países de um mesmo continente, resultado de longo e difícil processo histórico de esforço integracionista.

## CONHECIMENTOS ESPECÍFICOS

Um banco de dados relacional apresenta restrições de integridade que devem ser satisfeitas pelos conteúdos dos dados nele armazenados. Com relação a esse assunto, julgue os itens a seguir.

- 51 Uma chave de um relacionamento  $R$  é qualquer subconjunto  $K$  de  $R$  que satisfaça a propriedade de que, em todo relacionamento válido dentro de R, não é possível ter duas tuplas diferentes com o mesmo valor dentro de K.
- Pela regra da integridade da entidade, a chave primária pode consistir em zero ou mais atributos.
- 53 Considere que as chaves primárias das tabelas *trabalho* e empregados sejam, respectivamente, os atributos TRABID e EMPID e que trabalho inclui a chave primária de empregados. Nessa situação, pela restrição de integridade referencial, se o valor de EMPID está presente em trabalho, então esse valor deve estar presente também em empregados.

O aplicativo de banco de dados Oracle é um dos mais utilizados atualmente e pode ser executado em diversas plataformas. A respeito de conceitos desse aplicativo, julgue os itens seguintes.

- Um dicionário Oracle armazena todas as informações acerca de objetos de um banco de dados. Ele contém nomes e estruturas de todas as tabelas, restrições, índices, visões, sinônimos, seqüências, funções e pacotes.
- 55 Oracle possui um tipo de dados *date* para modelar hora e data e um conjunto de operadores para formatar e manipular esses dados. O campo date é armazenado no formato dia, mês e ano, para a data, e hora, minuto e segundo, para a hora. O usuário obtém informações do campo date no formato externo DD-MM-YY. Uma das funções aplicáveis sobre o campo date é current date, que retorna a data e a hora correntes.
- PL/SQL é uma extensão do Oracle que implementa o SQL com várias facilidades de linguagens de alto nível, tais como bloco estruturado, variáveis, constantes, loops e manipulação de erros.

Acerca da ordem de preferência dos conectivos na lógica proposicional, julgue os seguintes itens.

- 57 A menor precedência é o conectivo  $\overline{\phantom{a}}$ , ou seja, na presença de símbolos de pontuação, ele deve ser considerado por último.
- 58 Os conectivos  $\rightarrow e \leftrightarrow$  não possuem relação de precedência entre si, de maneira que as expressões ( $(P\rightarrow Q) \leftrightarrow R$ ) e  $(P\rightarrow (O \leftrightarrow R))$  são ambíguas.

A linguagem UML é composta de alguns diagramas como os de classes, casos de uso, estados, seqüência, atividades e colaboração. No que se refere a esses diagramas e a conceitos de desenvolvimento de projeto orientado a objetos, julgue os itens que se seguem.

- O diagrama de classes permite que sejam identificadas três relações básicas entre classes de objetos: dependência ou herança, associação e generalização.
- 60 Os casos de uso podem ser organizados em pacotes relacionados por meio de generalização ou de dependência.
- Ao contrário do diagrama de seqüência, no diagrama de colaboração, o foco não é o tempo mas a organização dos objetos. Para isso, o diagrama de colaboração mostra explicitamente as conexões entre objetos e acrescenta números de seqüências às mensagens para indicar ordem de chamada.

62 Os diagramas de estados e de atividades descrevem o ciclo de vida de um objeto, um sistema ou uma operação, não havendo interação com o exterior.

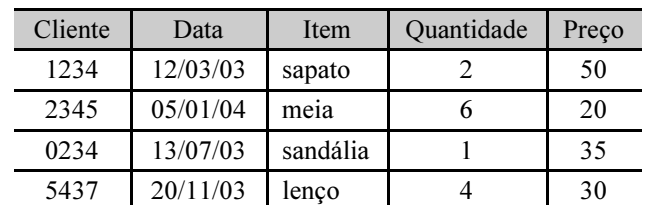

Com relação à sintaxe e à semântica da linguagem SQL e utilizando a tabela de nome Cadastro apresentada acima, julgue os itens subseqüentes.

 Para selecionar os campos Cliente, Data e Item de todos os itens armazenados na tabela Cadastro com exceção do item "sapato", é suficiente realizar em SQL a seguinte seqüência de instruções.

SELECT Cliente, Data, Item

FROM Cadastro

WHERE (Item  $!=$  sapato):

 Para selecionar os campos Cliente, Item e Quantidade de todos os itens armazenados na tabela Cadastro, ordenando-os em ordem crescente em função da numeração utilizada para identificar "Cliente", é suficiente realizar em SQL a seguinte seqüência de instruções.

SELECT Cliente, Item, Quantidade

FROM Cadastro

ORDER BY Cliente;

- O comando SELECT Count (\*) FROM Cadastro; retornará, ao ser executado, o valor 4.
- Para agrupar pela "Quantidade" todos os itens armazenados na tabela Cadastro e retornar o maior valor de "Preço" em cada grupo de itens, é suficiente realizar em SQL a seguinte seqüência de instruções.

SELECT Preço, Quantidade

FROM Cadastro

GROUP BY Quantidade

HAVING Maximum (Preço);

 Para inserir um novo "Cliente" identificado pelo número 5433, que tenha comprado 1 "Item" do tipo sapato ao "Preço" de 45, é suficiente realizar em SQL a seguinte seqüência de instruções.

INSERT INTO "Cadastro" (Cliente, Quantidade, Preço)

values (5433, 1, 45);

Cada um dos itens seguintes contém um conjunto de instruções em SQL e outro em álgebra relacional. Julgue-os quanto à correspondência semântica entre os respectivos conjuntos de instruções.

- Em SQL SELECT CodCli, Nome FROM CLIENTE WHERE (Sexo = 'F') AND (RG  $\odot$  NULL OR CPF  $\odot$ NULL); Em álgebra relacional  $\pi$  CodCli, Nome ( $\sigma$  (Sexo = 'F') AND (RG  $\odot$  NULL OR CPF  $\odot$  NULL)
	- (CLIENTE))

#### 69 Em SQL

SELECT P.CodProd, P.Descr, PSim.CodProd, PSim.Descr

FROM PROD P, PROD\_SIM PS, PROD PSim

WHERE (P.CodProd = PS.CodProd) AND (PSim.CodProd = PS.CodProdSim);

Em álgebra relacional

B P.CodProd, P.Descr, PSim.CodProd, PSim.Descr

 $(\sigma$  (P.CodProd = PS.CodProd) AND (PSim.CodProd = PS.CodProdSim)

(P(PROD) AND PS(PROD\_SIM) AND PSim(PROD)))

#### 70 Em SQL

SELECT F.MatrForn, F.Rsocial

FROM FORN F, PROD\_FORN PF

WHERE (F.CodForn = PF.CodForn) AND (PF.CodProd  $=$  'XY1232');

Em álgebra relacional

B F.MatrForn, F.Rsocial

 $(\sigma$  (F.CodForn = PF.CodForn) AND (PF.CodProd = 'XY1232'))

Nos itens a seguir, estão apresentados alguns procedimentos para obter êxito no mapeamento do modelo entidade relacionamento (ER) no modelo relacional. Quanto à correta definição desses procedimentos, julgue os itens seguintes.

- 71 Para cada tipo de entidade fraca  $W$  no esquema ER, com tipo de entidade  $E$  que a identifica, cria-se uma relação  $R$ e incluem-se todos os atributos simples de  $W$  como atributos de R. Adicionalmente, incluem-se como atributos de chave estrangeira em R os atributos de chave primária do tipo de entidade E. A chave primária de R é uma combinação da chave primária do tipo de entidade E com a chave parcial do tipo de entidade fraca W.
- 72 Para cada tipo de relacionamento  $R$  binário  $M:N$ , cria-se uma nova relação S para representar R. Incluem-se como atributos de chave estrangeira em S as chaves primárias das relações que representam os tipos de entidades participantes; tal combinação irá formar a chave estrangeira de S. Incluem-se quaisquer atributos simples de R como atributos de S.
- Para cada tipo de entidade E regular não-fraca no esquema ER, cria-se uma relação R que inclui todos os atributos simples de E. Para os atributos compostos, deve-se incluir somente os atributos simples componentes. Se existirem vários candidatos, deve-se selecionar um dos atributos de chave de E como chave primária de R.
- 74 Para o tipo de relacionamento 1:1 binário  $R$  no esquema  $ER$ , identificam-se as relações  $S \in T$  que correspondem aos tipos de entidade que participam de R. Escolhe-se uma das relações e inclui-se como chave estrangeira dessa relação a chave primária da outra relação. Nenhum dos atributos simples do tipo de relacionamento R deve ser incluído em S.
- 75 Para cada tipo de relacionamento  $R$  binário 1: $N$ , identifica-se a relação S que representa o tipo de entidade que participa do lado N do tipo de relacionamento. Inclui-se como chave estrangeira em S a chave primária da relação que representa o outro tipo de entidade participante em R. Adicionalmente, incluem-se quaisquer atributos simples do tipo de relacionamento R como atributo de S.
- **76** Para cada tipo de relacionamento R, envolvendo *n* tipos de entidade, sendo  $n > 2$ , cria-se uma nova relação S para representar R. Incluem-se como atributos de chave primária em S as chaves secundárias das relações que representam os tipos de entidades participantes.

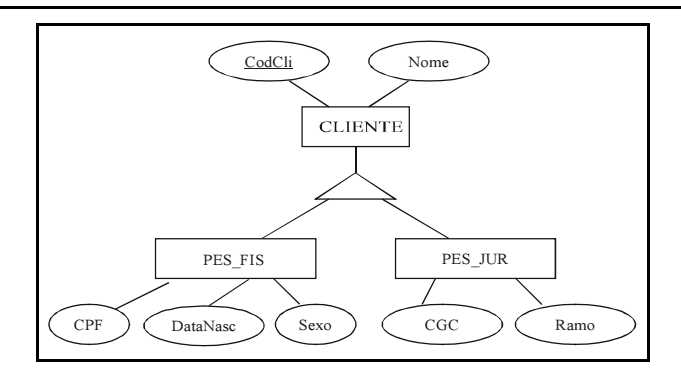

Com o auxílio da figura acima, e considerando que o atributo TipoPes refere-se ao tipo de pessoa física — "PES  $FIS"$  — ou jurídica — "PES\_JUR" —, julgue os itens que se seguem, relativos aos conceitos de generalização/especialização.

 Uma forma de traduzir generalização/especialização para o modelo relacional consiste em criar uma relação para o tipo de entidade genérica e, para cada tipo de entidade especializada, criar uma relação que inclua uma coluna para cada atributo desse tipo de entidade e uma coluna referente ao atributo chave do tipo de entidade genérica, que será o atributo chave da relação; tal atributo também será caracterizado como chave estrangeira. Assim, a seqüência de instruções a seguir permite obter uma generalização/especialização correta para o sistema representado pelo diagrama ilustrado na figura acima.

CLIENTE (CodCli, Nome, TipoPes)

PES\_FIS (CodCli, CPF, Sexo, DataNasc)

PES FIS (CodCli) referencia CLIENTE

PES\_JUR (CodCli, CGC, Ramo)

PES\_JUR (CodCli) referencia CLIENTE

 Uma forma de traduzir generalização/especialização para o modelo relacional, muito utilizada nos casos de generalização exclusiva — uma entidade genérica está associada a uma única entidade especializada — e generalização total — cada entidade genérica deve pertencer a uma entidade especializada —, consiste em criar uma relação para cada tipo de entidade especializada, que inclua os atributos desse tipo de entidade e do tipo de entidade genérica. Nesse contexto, a seqüência de instruções a seguir permite obter uma generalização/especialização correta para o sistema representado pelo diagrama ilustrado na figura acima.

CLIENTE (CodCli, TipoPes)

PES\_FIS (CodCli, Nome, CPF, Sexo, DataNasc)

PES FIS (CodCli) referencia CLIENTE

- PES\_JUR (CodCli, CGC, Ramo)
- PES\_JUR (CodCli) referencia CLIENTE

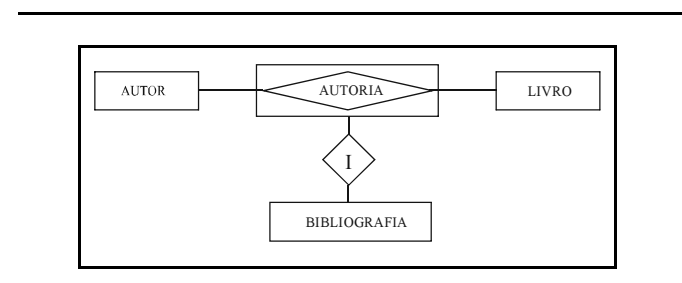

Com relação aos conceitos de entidades e relacionamentos e com base na figura acima, julgue os itens subseqüentes.

- AUTORIA é um tipo de relacionamento entre AUTOR e LIVRO. A associação entre BIBLIOGRAFIA e AUTORIA, por meio do tipo de relacionamento I, trata AUTORIA como um tipo de entidade.
- 80 Uma entidade associativa pode ser tratada como uma entidade fraca, simplificando o modelo e facilitando sua transição para o modelo relacional. Assim, a figura a seguir representa corretamente essa simplificação a partir da figura acima.

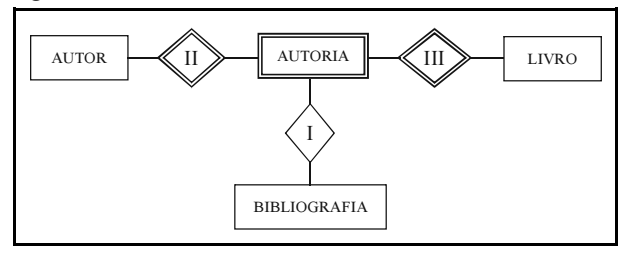

Uma forma normal é um caminho usado para classificar uma tabela com base em suas dependências funcionais. Uma dependência funcional significa que, ao se conhecer o valor de um atributo, pode-se sempre determinar o valor de outro. A respeito dos tipos de forma normal, julgue os seguintes itens.

 A primeira forma normal (1FN) é geralmente considerada como parte da definição formal de relação, não permitindo atributos multivalorados, atributos compostos e suas combinações. Isso significa que os domínios de atributos devem incluir somente valores atômicos, e que o valor de qualquer atributo em uma tupla deve ser um dos valores do domínio daquele atributo. Um exemplo correto de 1FN é apresentado a seguir.

DEPTO (CodDep, Nome, (MatrEmpr, Nome, DataNasc))

82 Uma tabela está na segunda forma normal (2FN) se estiver na 1FN e não possuir dependências parciais para a chave primária (PK), ou seja, todas as dependências funcionais em relação à PK devem ser completas. Um exemplo correto de 2FN é apresentado a seguir.

EMPR (MatrEmpr, NomeEmpr)

PROJ (CodProj, NomeProj, LocalProj)

EMPR\_PROJ (MatrEmpr, CodProj, Horas)

EMPR\_PROJ (MatrEmpr) referencia EMPR (MatrEmpr)

EMPR\_PROJ (CodProj) referencia PROJ (CodProj)

 Uma tabela está na terceira forma normal (3FN) se estiver na 2FN e não possuir dependências transitivas, ou indiretas. Uma dependência transitiva ocorre quando  $A \rightarrow B e B \rightarrow C$ , então  $A \rightarrow C$ . Em outras palavras, deve-se evitar que qualquer atributo não-chave seja dependente funcional de outro atributo não-chave.

 A quarta forma normal (4FN) faz uso de dependências funcionais multivaloradas. Como conseqüência do conceito de 4FN, uma relação com menos de dois atributos não-chaves sempre atenderá à 4FN.

A respeito do desenvolvimento de aplicativos em Visual Basic 6 (VB6) que acessem o banco de dados Oracle, julgue os itens a seguir.

- O ADO (ActiveX Data Object) provê ao VB6 suporte à sintaxe específica do Oracle. Também provê interface a diversos tipos de dados como documentos e páginas Web.
- OLE DB é a sucessora de ODBC, utilizando conjunto de interfaces COM para acessar e manipular dados. VB6 possui uma OLE DB nativa para o Oracle.
- Ao se executar a seguinte seqüência de instruções, será obtido o número total de registros de uma tabela.

Dim rs As Recordset

rs.MoveLast

TxtNumRows.Text = rs.RecordCount

 As instruções a seguir representam corretamente um acesso a um banco de dados Oracle por meio de ODBC.

Dim wstemp As Workspace

Dim dbtemp As Database

Dim rstemp As Recordset

Set wstemp = DBEngine.Workspaces(0)

Set dbtemp = wstemp.OpenDatabase("", False, False,

"ODBC; DSN=Oracle; USR=cespe; PWD=concurso")

Set rstemp = dbtemp.OpenRecordset(myquery.Text, dbOpenDynaset, dbSQLPassThrough)

Em relação aos tipos de índices do sistema gerenciador de banco de dados Oracle, julgue os itens subseqüentes.

- Um índice b-tree (objeto estruturado de árvore balanceada) é o método de indexação padrão do Oracle 9i. A estrutura de índice organiza a árvore de maneira que o bloco superior seja lido primeiro, seguido pelo bloco da próxima camada — que  $\acute{\text{e}}$  conhecido por bloco galho (*branch*) — e assim por diante, até que o bloco do índice — conhecido por bloco folha (leaf) —, que contém o ID real da linha, seja recuperado.
- 90 Os índices de chave revertida revertem a ordem de bytes de uma chave numérica. Os candidatos aos índices de chave revertida são as chaves com um número de seqüência ou chaves do tipo incremental. Os índices de chave revertida são usados para retornar linhas individuais e pesquisas de faixa.
- 91 O Oracle pode usar um índice com base em função por meio da cláusula ORDER BY em uma coluna indexada.
- 92 Nos índices de bitmap, cada local do bit relata o ROWID dentro do objeto de tabela. Essa opção de indexação é utilizada em colunas com baixa cardinalidade de dados.

UnB / CESPE – SEAD/PRODEPA / Concurso Público – Aplicação: 29/2/2004 É permitida a reprodução apenas para fins didáticos, desde que citada a fonte. Emprego 2: Analista de Sistemas – 8 –

Acerca da organização, da arquitetura e dos componentes funcionais dos microcomputadores, julgue os itens que se seguem.

- A placa de vídeo converte as instruções geradas pelo processador em sinais de vídeo para que o monitor possa converter em imagem, de acordo com os comandos de um software em execução.
- Os discos IDE têm grande capacidade de armazenamento e alta taxa de transferência, sendo usados em sistemas de alto desempenho. Os discos SCSI possuem menor desempenho quando comparados aos discos IDE.
- Os tipos de memória dinâmicas RAM DRAM são memórias muito mais rápidas que as SRAM.
- As solicitações de interrupção são sinais gerados pelos dispositivos conectados ao barramento para solicitar serviços do processador. Um exemplo de solicitação de interrupção é quando uma porta serial recebe um caractere do modem.

Considerando os valores  $x = TRUE$ ,  $v = FALSE$  e  $z = FALSE$ . em se tratando de lógica booleana, é correto afirmar que a instrução

- 97  $x$  AND NOT (y OR NOT z) retorna um valor TRUE.
- 98 NOT  $x$  OR  $y$  AND NOT  $z$  retorna um valor FALSE.
- 99 NOT  $z$  OR  $y$  AND (NOT  $x$ ) retorna um valor TRUE.
- 100  $y$  AND  $z$  OR  $(y$  OR NOT  $x)$  retorna um valor FALSE.
- 101 NOT (NOT  $x$ ) AND NOT  $(x \tOR z)$  retorna um valor TRUE.

De acordo com a sintaxe e a semântica da linguagem de controle JCL do OS-390/MVS, julgue os seguintes itens.

102 A instrução DD com o parâmetro SYSOUT pode ser usada para definir uma classe a um conjunto de dados de saída. A seqüência a seguir exemplifica corretamente essa instrução.

//REPORT1 DD SYSOUT = A

 $//$ REPORT2 DD SYSOUT =  $*$ 

103 Para passar um parâmetro a um programa, pode-se usar a palavra chave PARM=. Um exemplo correto de passagem de parâmetro a um programa Cobol é o seguinte.

//CBLPARS2 PGM = CBLPARC1,

- // PARM = 'SimoTime, tecnologia e negocio'
- 104 Se um programa não está localizado nas bibliotecas pré-definidas do sistema operacional, pode-se indicar a sua localização por meio dos comandos STEPLIB e(ou) JOBLIB.
- 105 Duas formas de definição de procedimentos em JCL são INSTREAM PROC e OUTPUTSTREAM PROC.

O diagrama de fluxo de dados (DFD) é uma ferramenta de representação dos processos de um sistema e dos dados que ligam esses processos. Acerca dos conceitos dessa ferramenta, julgue os itens subsequentes.

- Os fluxos de dados, nos diagramas, representam um sistema de canalização pelo qual as informações fluem. São representados por uma seta que entra ou sai do processo.
- 107 Processos armazenam dados e informações entre as várias entidades. Podem ser representados graficamente por um círculo.
- As entidades externas são classes lógicas que interagem com o sistema, sendo fonte ou destino de informação. Uma das suas representações gráficas é um retângulo com as faces esquerda e superior duplamente traçadas e identificadas por uma letra minúscula colocada no canto superior esquerdo.
- Um sistema deve ser modelado em uma série de níveis, de modo que cada um deles ofereça sucessivamente mais detalhes do sistema com relação ao nível imediatamente anterior. O DFD mais alto consiste de uma única bolha, representando o sistema inteiro e os fluxos de dados mostram a interface entre o sistema e as entidades externas. Esse DFD é conhecido como diagrama de contexto.

A respeito da programação em linguagem Cobol para acessar banco de dados Oracle, julgue os itens que se seguem.

- 110 Quando se necessita executar programas Cobol que contenham códigos Oracle em formato int ou gnt, pode-se usar a interface oralib para resolver as chamadas do Cobol ao Oracle.
- 111 Na interface com o Oracle, para se reservar espaço suficiente de execução para o Cobol, deve-se configurar a variável de ambiente COBORAC.
- Oracle utiliza as extensões pco e cob. Para o Micro Focus Copybook Preprocessor (CP) resolver os copybooks e incluir as instruções corretamente, deve-se utilizar as seguintes diretivas de compilação Cobol: osext (pco) copyext (cob, cpy, cbl).

ColdFushion provê um ambiente de execução para lógica de aplicação e geração dinâmica de páginas Web. A respeito do desenvolvimento de páginas Web que acessam o sistema de gerenciamento de banco de dados SQL Server, a partir da ColdFushion, julgue os itens subseqüentes.

- 113 O ColdFusion permite armazenar *queries* em memória, melhorando o desempenho. Por meio do parâmetro CACHEDWITHIN, pode-se configurar por quanto tempo o resultado da query ficará em memória.
- Pode-se utilizar o CFML para carregar um arquivo, um documento ou uma página Web e armazenar o respectivo conteúdo em uma variável ColdFushion, que pode assim ser armazenado no servidor SQL.
- 115 Por meio da *tag* MAIL, pode-se acessar, em uma base de dados SQL, uma mensagem e um endereço, formando automaticamente uma mensagem de correio eletrônico. Por meio dessa tag, o ColdFushion pode conectar-se a um servidor SMTP.

UnB / CESPE – SEAD/PRODEPA / Concurso Público – Aplicação: 29/2/2004 É permitida a reprodução apenas para fins didáticos, desde que citada a fonte. Emprego 2: Analista de Sistemas – 9 –

A respeito das funcionalidades dos aplicativos FrontPage, Word, Excel e Access, do Microsoft Office 2000, julgue os itens subseqüentes.

- 116 No FrontPage, por meio da opção Propriedade do menu Arquivo, é possível alterar as propriedades de uma determinada página Web, tais como margens, plano de fundo e idioma.
- 117 No FrontPage, por meio da opção Propriedades do menu Figura, é possível alterar as propriedades de uma figura, sendo que o HTML reconhece apenas dois formatos para objetos gráficos: gif e mpeg.
- 118 No Word, o botão de permite recortar um texto, enquanto o botão  $\Box$  permite colar um texto que tenha sido anteriormente recortado.
- 119 Os botões mostrados na figura ao lado podem 娴 ser utilizados para inserir e manipular, em um documento Word em edição, objetos do Clip-Q Art. De cima para baixo, o primeiro botão é י اون utilizado para inserir um clip, o segundo, para ter um prévia do *clip*, o terceiro, para adicionar 驺 clips a favoritos e o último, para carregar clips similares.
- 120 No Excel, o botão **permite** inserir um gráfico como uma nova planilha, enquanto o botão permite inserir um gráfico como um objeto em alguma planilha existente.
- 121 No Access, o botão **fiera de la pode ser utilizado para inserir um** novo registro e o botão **X**, para apagar um registro.
- 122 No Access, podem ser criados campos do tipo OLE e hiperlinks. Um exemplo de informação para o campo do tipo hiperlink é: Pagina CESPE#http://www.cespe.unb.br#.

A respeito das características físicas dos dispositivos de armazenamento dos tipos CDROM e disco rígido, julgue os itens a seguir.

- 123 DAE (digital audio extraction) é um parâmetro que define a velocidade de processamento e de extração de arquivos de áudio armazenados em um CDROM ou em um CDRW.
- 124 Existem dois métodos de endereçamento nos discos rígidos: CHS (cylinder-header-sector) e LBA (logical block address). O método CHS é utilizado na maioria dos discos SCSI e o LBA, na maioria dos discos IDE.
- 125 O uso da memória cache permite aumentar a taxa de transferência de dados dos discos rígidos, principalmente para os dados mais acessados. As memórias cache podem ser de três tipos: look-ahead, write/read e look-backward.

### PROVA DISCURSIVA

- Na prova a seguir que vale dez pontos —, faça o que se pede, usando as páginas correspondentes do presente caderno para rascunho. Em seguida, transcreva o texto para a respectiva folha de TEXTO DEFINITIVO da prova discursiva, nos locais apropriados, pois não será avaliado texto escrito em local indevido.
- Utilize, no mínimo, trinta e, no máximo, sessenta linhas. Qualquer prova com extensão aquém da mínima de trinta linhas efetivamente escritas será apenada, e qualquer fragmento de texto além da extensão máxima de sessenta linhas será desconsiderado.

ATENÇÃO! Na folha de texto definitivo da prova discursiva, identifique-se apenas no cabeçalho, pois não será avaliado o texto que tenha qualquer assinatura ou marca identificadora fora do local apropriado.

> A otimização de desempenho é, segundo Craig Mullins, a "otimização no uso de recursos para aumentar o throughput e minimizar a contenção, possibilitando que uma maior carga de trabalho seja processada".

> Existem vários fatores que influenciam a otimização de um sistema que utiliza um banco de dados relacional. Alguns dos mais importantes são:

Ø sistema operacional;

Ù sistema gerenciador de banco de dados relacional (SGB-DR);

 $\Theta$  modelo físico de dados;

Û programa de aplicação.

Tendo por referência o texto acima, redija um texto argumentativo acerca do tema a seguir, analisando da forma mais completa possível os fatores que influenciam a otimização de um sistema, indicados acima — de  $\bullet$  a  $\bullet$ .

Otimização de desempenho de um sistema

que utiliza banco de dados relacional

# RASCUNHO – 1 / 2

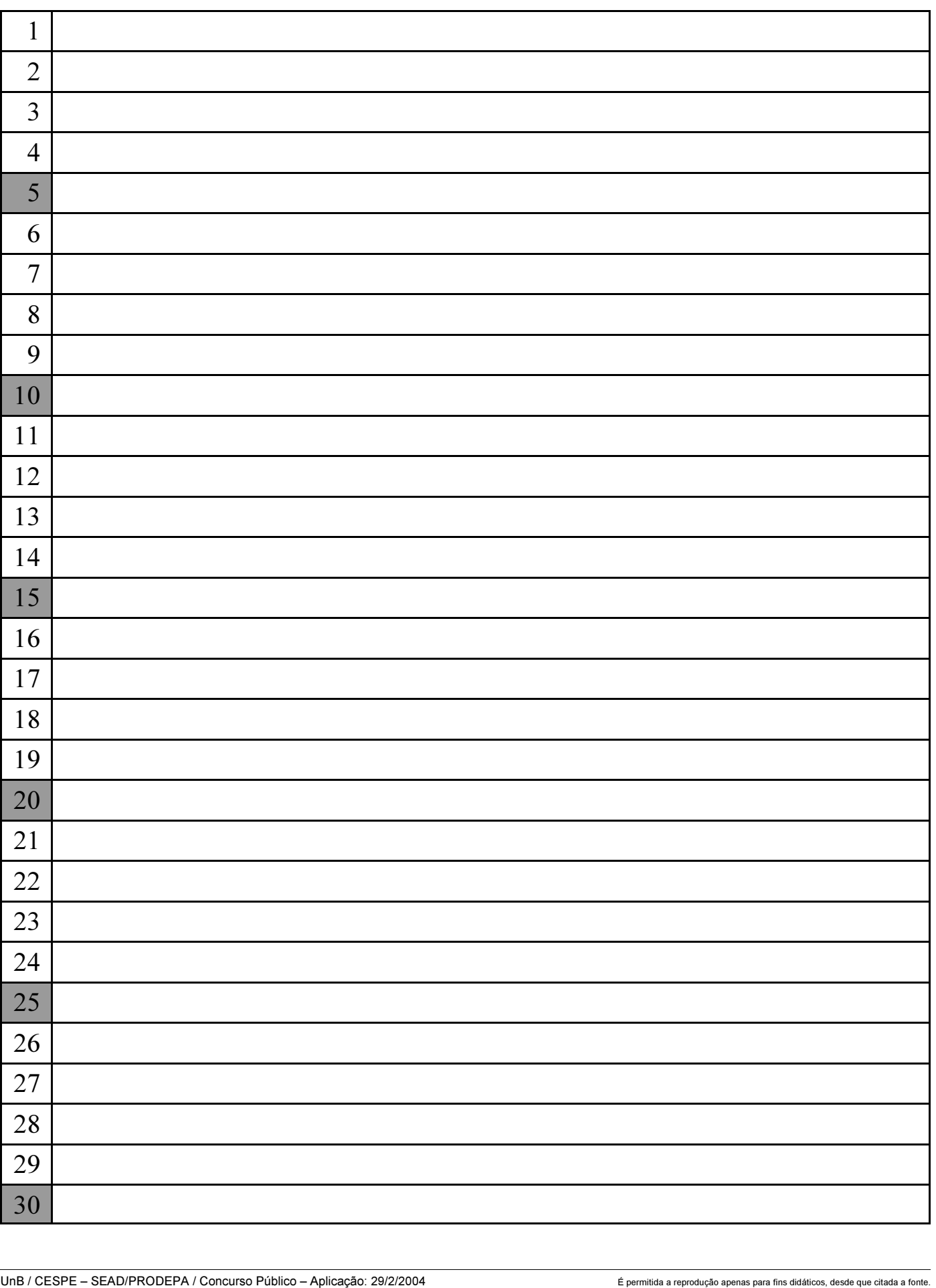

# RASCUNHO – 2 / 2

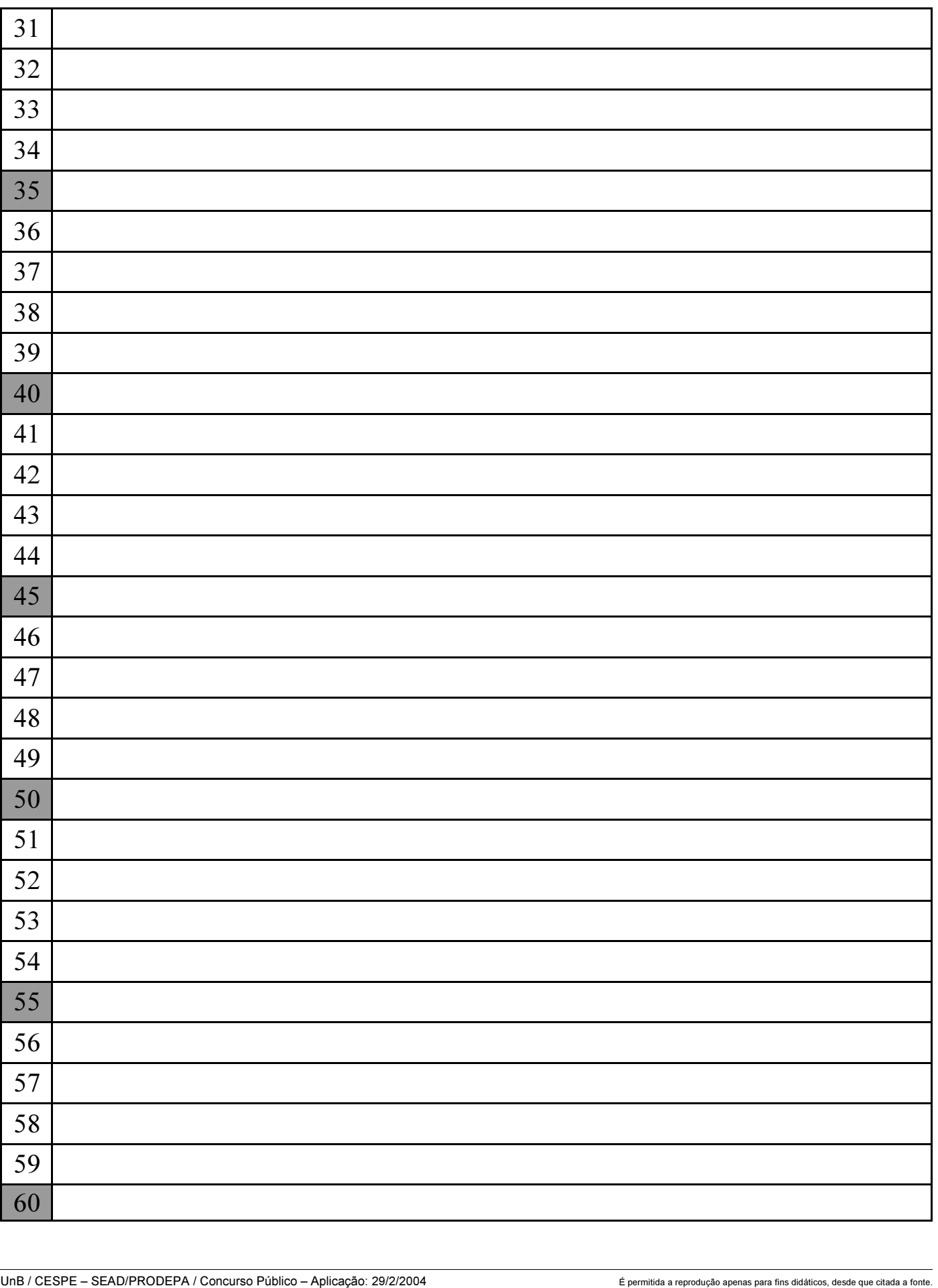

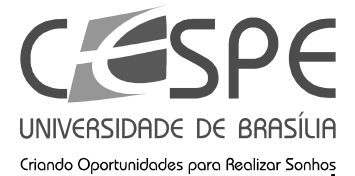

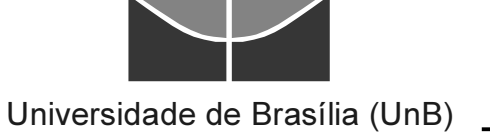